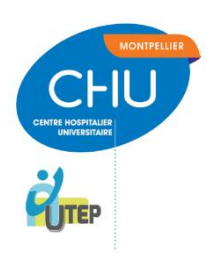

# **Web programme d'ETP :**

## **« Mieux Vivre le confinement avec ma maladie chronique »**

*UTEP du CHU Montpellier, avril 2020*

# **A. Introduction et présentation du web-programme**

L'UTEP du CHU de Montpellier a souhaité participer activement à la lutte contre l'épidémie à COVID-19, pour les patients atteints de maladies chroniques. Ces patients sont en effet potentiellement impactés, soit directement par le COVID, soit indirectement par le stress engendré, la sédentarité, le manque d'informations fiables ou les difficultés du suivi de leur propre maladie chronique.

Aussi, dans le cadre du programme d'ETP sur la polypathologie que l'UTEP porte depuis fin 2017, un parcours éducatif via Internet (logiciel TEAMS) a été créé, intitulée « Mieux Vivre le confinement avec ma maladie chronique ». L'objectif de ces web ateliers est d'aider les patients porteurs de maladie chronique à maintenir au mieux leur santé. Ils répondent à des questionnements, aide au maintien de leur qualité de vie et de leur bien-être.

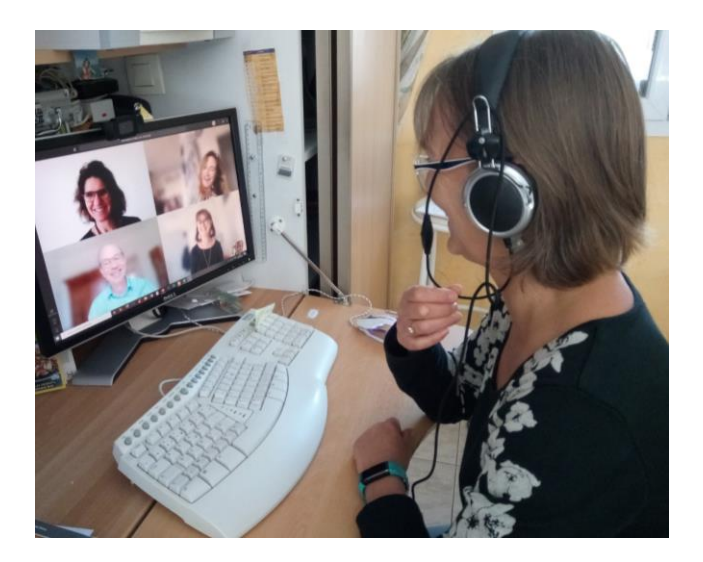

Ceci a été rendu possible grâce à l'expérience du Dr Sylvie Fabre, qui travaille en tant que rhumatologue à la clinique Beau Soleil à Montpellier et en tant que vacataire à l'UTEP. Depuis 2014, celle-ci a créé des web ateliers dans le cadre de son programme sur la polyarthrite rhumatoïde. Elle s'est en effet aperçue que plusieurs des patients ne pouvaient pas venir en atelier présentiel, du fait d'un manque de disponibilité ou de l'éloignement géographique. Plusieurs web ateliers ont été mis en place, avec le logiciel WebEx. Un informaticien intervenait à distance sur les ordinateurs des patients pour télécharger le logiciel et expliquait rapidement son utilisation.

Une première évaluation a été faite en 2015. Autour de 80 patients suivant soit les ateliers via le web, soit en présentiel, ont été comparés. Une équivalence en termes d'acquisition de compétences et de satisfaction a été trouvée entre les deux groupes (\*). L'évaluation qualitative permettait de mettre en évidence que certaines personnes ayant des difficultés d'accessibilité ou soumise à une certaine timidité préféraient les web ateliers.

Enrichis par cette expérience, nous avons donc créé ce programme éducatif avec 5 web ateliers, reproduit toutes les semaines pendant la période de confinement. Nous avons spécifiquement ciblé des informations sur l'infection à COVID-19, l'exercice physique et la gestion du stress. Les thèmes sont les suivants :

- COVID-19 : s'informer, se protéger, détecter les signes d'aggravation, suivre ses traitements avec ma maladie chronique
- Bouger pour sa santé en confinement
- Gérer son stress au quotidien par la sophrologie
- Se reconnecter à son corps, par le yoga
- Méditer pour sa santé

-

Nous voulions créer deux autres ateliers, sur « S'alimenter équilibré en confinement » et « Améliorer son sommeil et son rythme de vie », mais nous n'avons pas pu le faire, faute de la disponibilité actuelle d'animateurs spécialisés.

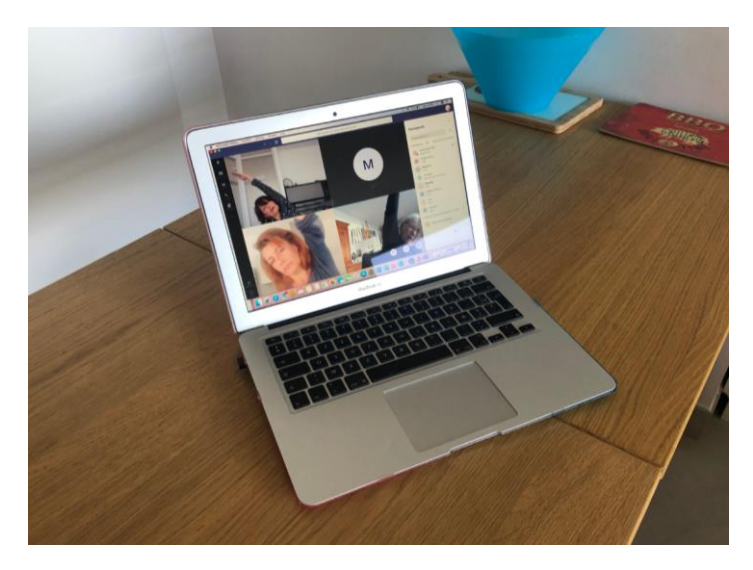

Chaque atelier dure environ 2h15 et est animé ou coanimé par un membre de l'UTEP et un professionnel de santé prestataire ou un patient partenaire.

Le premier atelier a débuté le 1er avril, et plus de 30 patients sont déjà inscrits dans ce processus au 14 avril. Une évaluation scientifique est prévue. Un cycle éducatif complet avec les 5 ateliers est proposé chaque semaine.

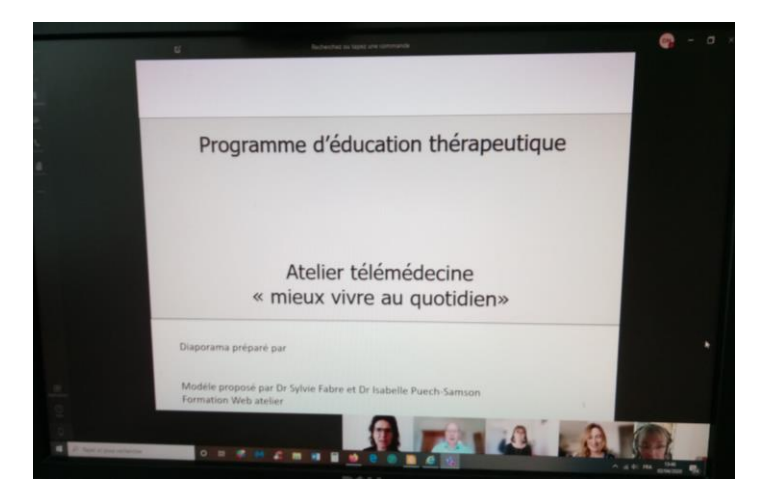

Une communication a été faite auprès des coordinateurs et responsables des 58 programmes du CHU, ainsi que de tous les coordinateurs de programmes d'ETP de la région ex-Languedoc-Roussillon, pour relayer s'ils le souhaitent auprès de leurs patients.

*Les fiches et outils pédagogiques sont disponibles sur simple demande.*

*\*Fabre S, Lamour E, Nadal N, Pers YM. La télémédecine au service de l'éducation thérapeutique: une expérience positive dans un programme sur la polyarthrite rhumatoïde. Santé Education. 2016;26(3).*

## **B. Modalités pédagogiques et techniques**

### **1. Avant l'atelier**

- Envoyer à chaque patient inscrit, une invitation à la réunion TEAMS dans laquelle on précisera :
	- o Aux participants de télécharger avant la session, la version gratuite TEAMS
	- o Aux participants de bien conserver le mail d'invitation à la réunion
	- o Les consignes propres à chaque atelier
	- o De consulter du guide d'aide à la connexion joint
- Pour le web-animateur : imprimer la liste des participants avec leur mail pour éventuellement leur envoyer l'invitation si la communication est interrompue, et le téléphone en cas de problème particulier, notamment pour la première connexion ou reconnexion si rupture. Ce document sert également à suivre la participation de tous (cocher quand quelqu'un parle), cela permet d'aider les animateurs dans la distribution de la parole.
- Bien conserver le mail d'invitation pour le renvoyer si un participant l'a perdu.

### **2. Au cours de l'atelier**

Se connecter à la réunion 15-20 minutes avant le début, et afficher la diapositive d'accueil du diaporama.

- Accueillir les participants un par un, et présenter les conditions de participations :
	- $\circ$  Confidentialité des échanges dans le groupe pendant l'atelier et après, notamment vis-à-vis de l'enregistrement de l'atelier, à garder pour soi
	- o Gestion du micro, à couper lorsqu'il y a des bruits de fond ; utiliser la caméra, ou l'interrompre si on ne souhaite pas être vu ou si le flux Internet est trop faible pour une meilleure audition.
	- o Expliquer le chat aux participants en affichant la « conversation partagée »
- o Expliquer que les personnes ne pourront voir que 4 participants à la fois sur écran ; la personne qui parle apparait automatiquement.
- $\circ$  Pour voir la liste de tous les participants de la réunion, possibilité de cliquer sur « les petits bonhommes ».
- Enregistrement systématique des ateliers, à communiquer au décours uniquement aux participants du groupe concernés.
	- L'accord verbal de la participation et de l'acceptation des conditions est ainsi enregistré.

Précisions : penser à retirer des destinataires du mail au décours, les personnes inscrites à l'atelier mais qui ne se sont pas connectées le jour J pour ne pas transmettre la vidéo et respecter la confidentialité.

- En fin d'atelier préciser qu'un questionnaire de satisfaction va être envoyé, à remplir en ligne.

#### Astuces techniques du logiciel TEAMS :

- Modalités de partage d'un diaporama, soit par « diaporama » après l'avoir ouvert sur son ordinateur, soit par « parcourir » en allant chercher ensuite le fichier correspondant, soit par « fenêtre » ou le diaporama est ouvert, mais le flux internet nécessaire est plus important.
- Pour une vidéo, soit inclure la vidéo en cochant la case en haut à gauche et la chercher par « fenêtre » après l'avoir ouvert, soit partager l'écran où elle est lancée.
- Pour partager un écrit (modification de diapo PowerPoint) en direct sur un diaporama, partager le diaporama en question sur le bureau.
- Pour arrêter une présentation PowerPoint, cliquez sur « arrêter présentation » et le partage s'interrompt également.
- A gauche dans « équipe », on peut partager des fichiers divers, et les appeler pour les ateliers. Dans « fichiers », ce sont des fichiers à titre personnel qui sont stockés.

### **3. Après l'atelier**

Envoyer aux participants qui ont réellement participé :

- Le questionnaire de satisfaction à remplir en ligne (2 minutes)
- Envoyer la vidéo aux participants par mail : aller sur la conversation TEAMS > cliquer sur les 3 petits points à coté et partager et copier le lien > le mettre dans un mail, et le coller > les personnes l'ont en streaming. Ou bien, télécharger la vidéo (environ 250 Mo) et transférer par un site de gros fichier.
- Les diaporamas et autres documents montrés lors de l'ateliers
- Des documents complémentaires pour « aller plus loin »
- Des informations diverses, comme des adresses ou autre, liées aux questions qui ont pu être posées pendant l'atelier

#### **Equipe de l'UTEP**

*Dr Xavier de la Tribonnière (médecin, coordonnateur de l'UTEP) Nathalie Dauriat (CDS) Dr Isabelle Puech Samson (pharmacienne vacataire) Alessandra Pellecchia (docteur en pédagogie de la santé, vacataire) Lisa Langlumé (interne de pharmacie) Dr Sylvie Fabre (membre associée, ex vacataire) Sylvie Huet (assistante médicale administrative)* Contact : *[utep@chu-montpellier.fr](mailto:utep@chu-montpellier.fr)*

*Les fiches et outils pédagogiques sont disponibles sur simple demande par mail*